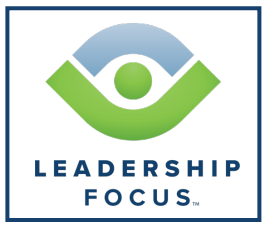

## **PROGRAM DOCUMENT**

# **Life of a Course 1 Candidate**

Diagram to show process for entry into Leadership Focus

CHURCH OF GOD

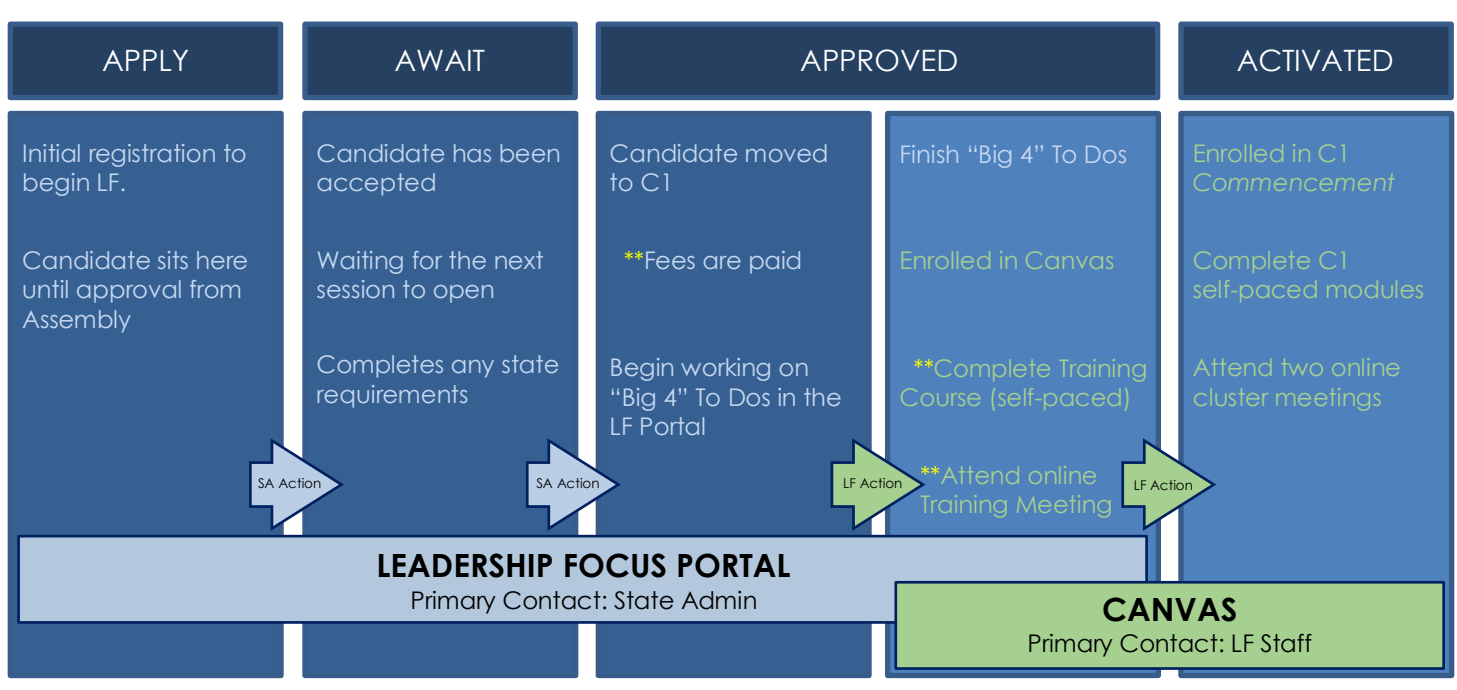

\*\*Action must be complete **before** a candidate can move to the next status

# **Apply**

*Work is completed in the LF Portal :: Primary Point of Contact : State Admin (SA)*

A potential candidate completes the online registration at www.choglf.org. Potential candidate will stay in a "pending" status until accepted by their assembly to participate in the LF program. **During this time, all questions are directed to the SA**.

### **Await**

#### *Work is completed in the LF Portal :: Primary Point of Contact : State Admin (SA)*

Once accepted to begin, the candidate waits until the next session is open. SAs will not move a candidate into C1 on the portal until notified by LF that a session is open. During this time, a candidate may complete state specific items (affidavit, state orientation meeting, etc.) while they wait for the session to open. **During this time, all questions are directed to the SA**.

# **Approved**

*Work is completed in both the LF Portal and in Canvas :: Primary Point of Contact : State Admin and LF Staff [depends on question subject]* When the new session opens, LF will notify SAs and the SA will move candidate into *Commencement* on the portal. Candidate will begin working on their "Big 4" To Do items in the portal: **(1)**Ministerial Reference, **(2)**Application for Ministerial Credentials, **(3)**Release of Information Form, and **(4)**Authorization for Background Screening. **All questions about To Do items and the portal are directed to the SA**. Candidate will be enrolled in Canvas by LF and will begin the self-paced *Candidate Guide to Canvas* training course. Additionally, the candidate must attend an online training meeting facilitated by LF staff **before** proceeding to Course 1 - *Commencement*. **All questions about Canvas related items are directed to LF staff.**

### **Activated**

#### *Work is completed in Canvas :: Primary Point of Contact : LF Staff*

When course fees are paid, online training meeting has been completed, and the self-paced training course is in progress, the candidate will be placed into a cluster group and enrolled into Course 1 – *Commencement* on Canvas by LF. All candidates should immediately begin working on eight self-paced modules; two additional modules contain assignments to prepare for two online cluster meetings. **All questions about the course itself or Canvas related items are directed to LF staff**.